# **Rise of Serverless Deployment**

# **Problem Statement**

Every website needs to be hosted for it to be available on Internet. There are multiple types of hosting ranging from shared hosting targeted for start-ups and costs few dollars, to dedicated hosting whose price can range up to hundreds of dollars.

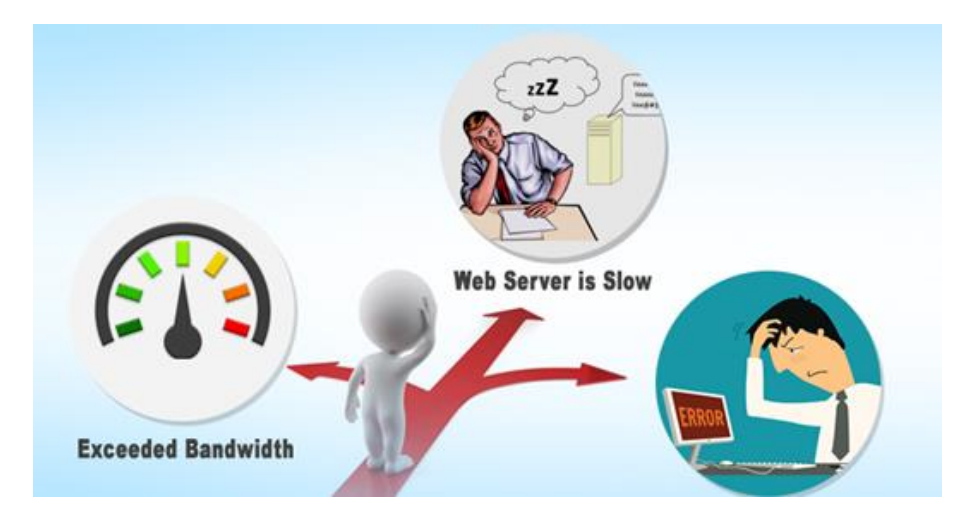

Figure 1: Problems in Server Hosted Websites

Now, in a scenario that you are a small company, you'll definitely opt for shared hosting for it to be cost efficient.

But in a case that there is a sudden surge of users on your website, since your plan in the shared hosting cannot handle so many users, your website will crash as it exceeded its bandwidth.

Or you are a medium sized company but in one particular month, there's hardly any traffic on your website but you are still charged hundreds of dollars as server costs.

Here's where "**Serverless Deployment**" comes in.

Despite the name, serverless does not mean the absence of servers.

Serverless architecture refers to a service where server management and maintenance is done by the cloud service provider so that companies can focus on developing products and writing code while the server infrastructure is taken care of.

#### **Advantages of Serverless Deployment:**

#### Scalability

Majority of serverless providers offer their services on-demand. Hence, there is no need to manually scale infrastructure. Your webapp is automatically scaled out or down depending on load.

#### Cost

Serverless computing costs are not fixed and fluctuate depending on the needs of your company and the traffic. Serverless architecture cuts the costs by 70% to 90% as you do not have to pay for extra services you do not require.

#### Global data access

The files can be accessed from anywhere and at any time since the cloud provider manages the servers. This option is ideal for companies with remote workers and freelancers who can access essential data from any place in the world.

Thus, Serverless computing is more affordable, scalable, and timeefficient.

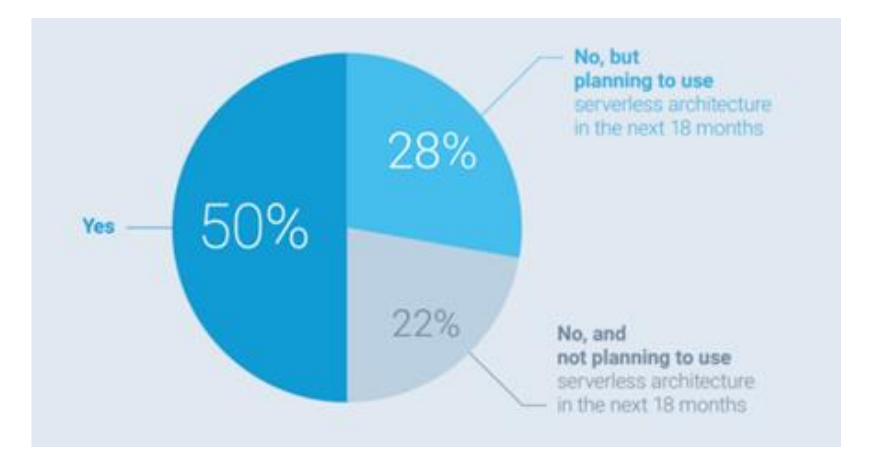

Figure 2: Survey showing companies' plans to use Serverless Architecture

# **Architecture**

In this blog, we'll be deploying a static webpage to the Azure cloud platform to demonstrate the ease of deployment as well as its efficient management.

Azure Services used:

**Azure Storage** – To store our files

**Azure function app** – To create a function

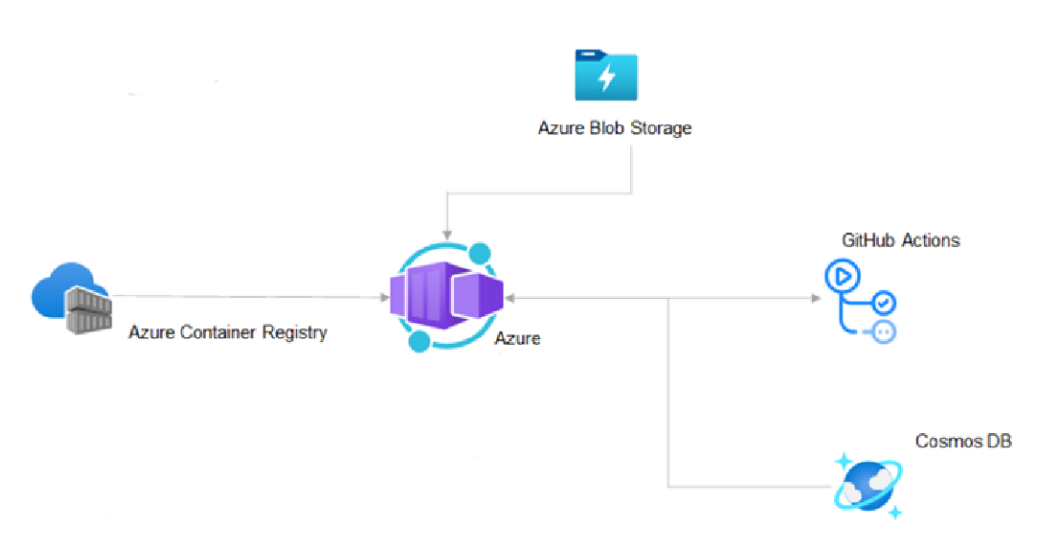

Figure 3: Architecture of Azure for a Full Stack Website

#### **Flow for deploying a static webpage on Azure**

- Creating an Azure Storage Blob
- Creating a Function App
- Uploading the files in Storage Container

# **Technical Details and Implementation of Solution**

We'll now be deploying a Static webpage on the Azure cloud platform. Similar steps can be followed to deploy a Full-stack Website, with the addition of connecting or creating the Database on Azure DB as well as the server.

#### **Prerequisites:**

- Account with a Service plan at portal.azure.com.
- For students logging in with their university mail, there is an 1-year free subscription with 100 credits.

#### **Steps:**

In this blog, we'll be using the portal to make all the necessary resources.

The same steps can also be performed using Azure CLI.

Create an Azure Function App

Function app is a resource that hosts the execution of one or more serverless functions and controls the billing model for the serverless functions.

Log in to the Azure Website.

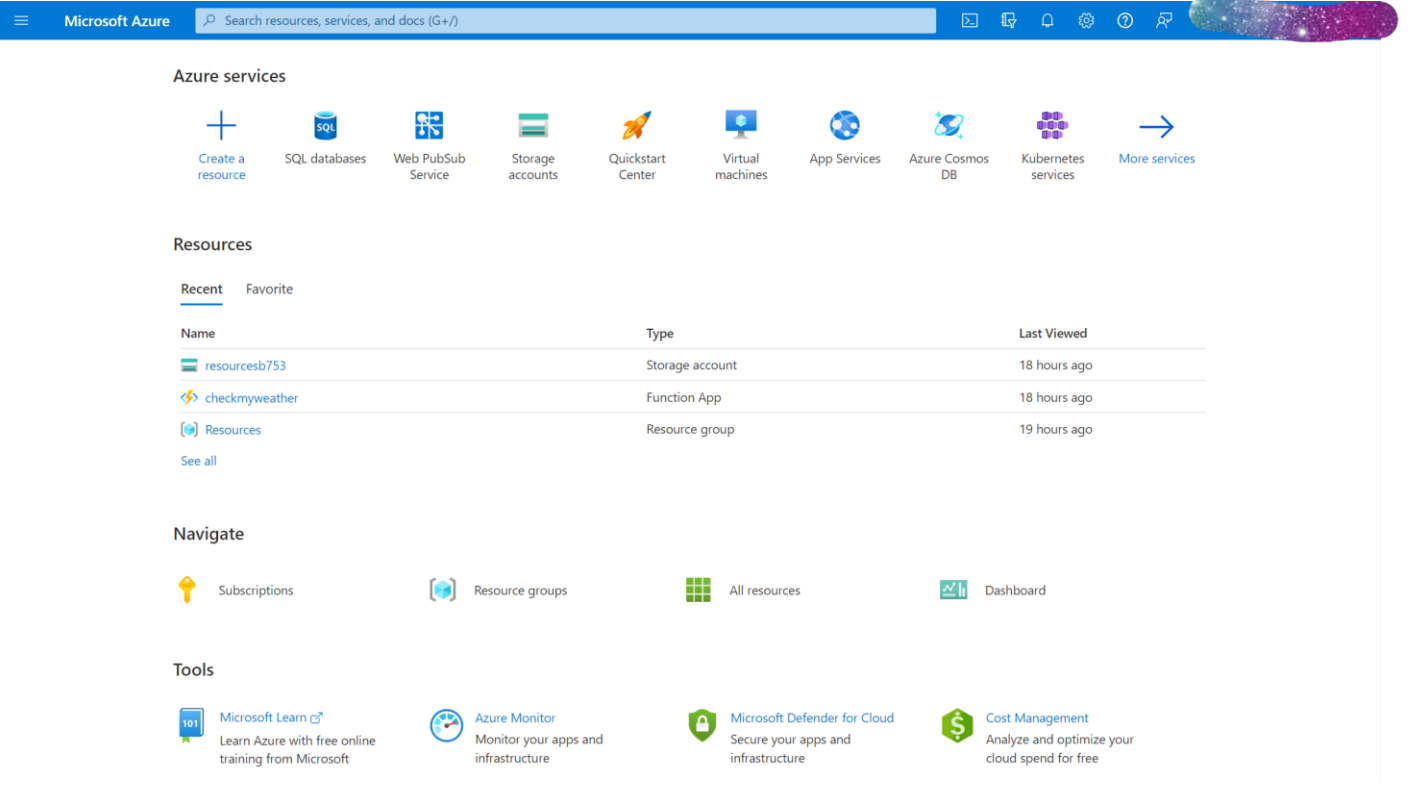

#### Go to Create resource.

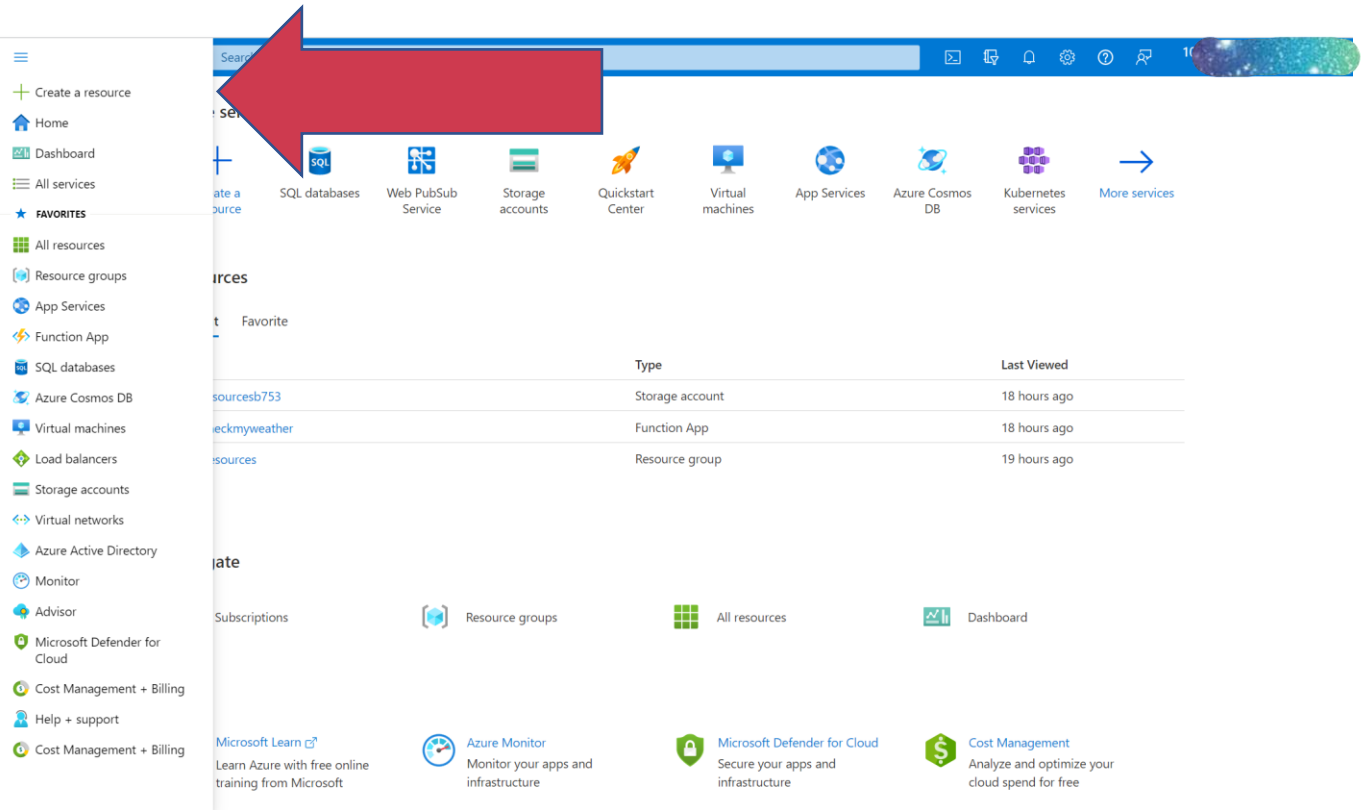

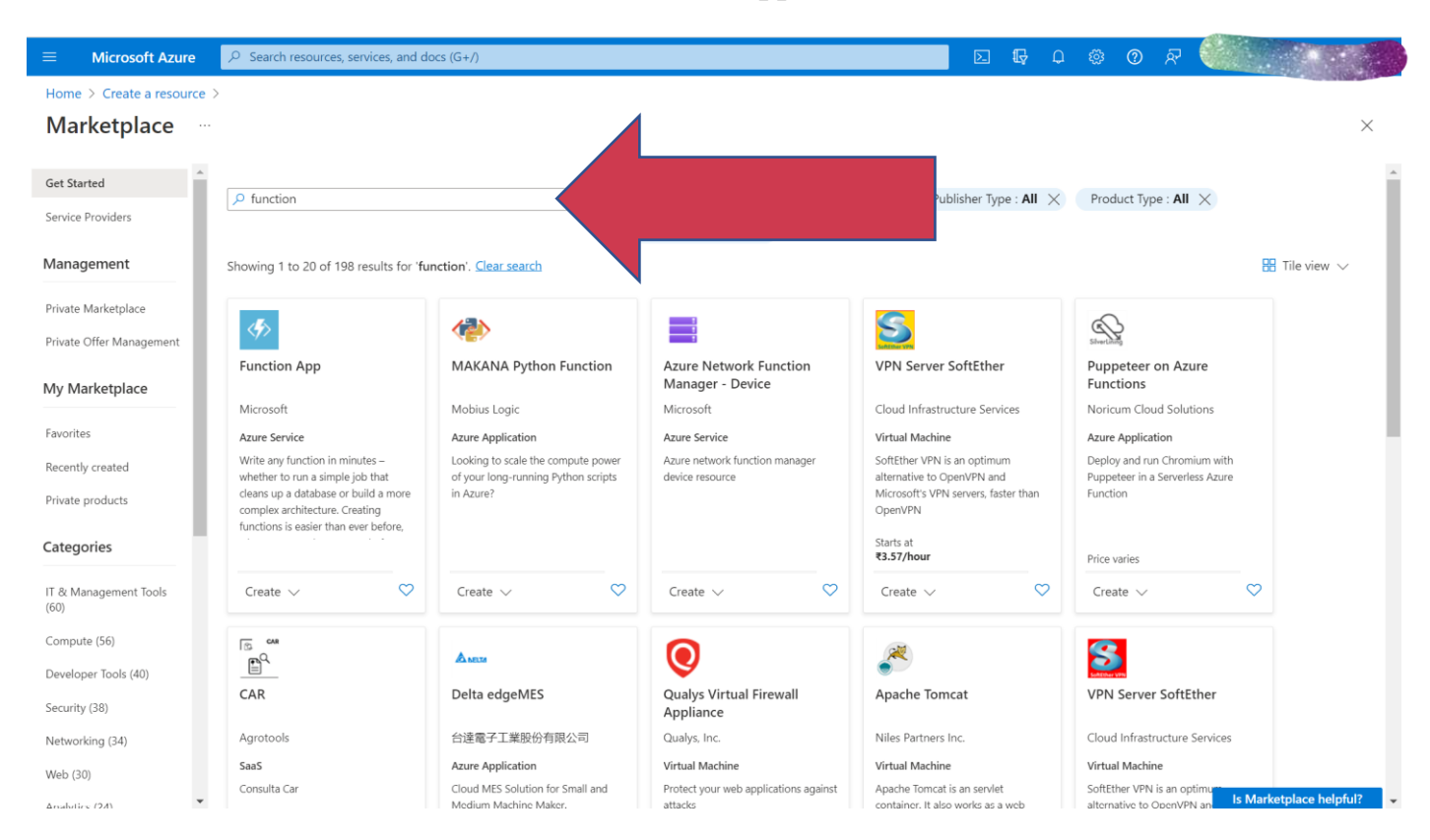

#### In the search service, find the function app.

#### Click on create

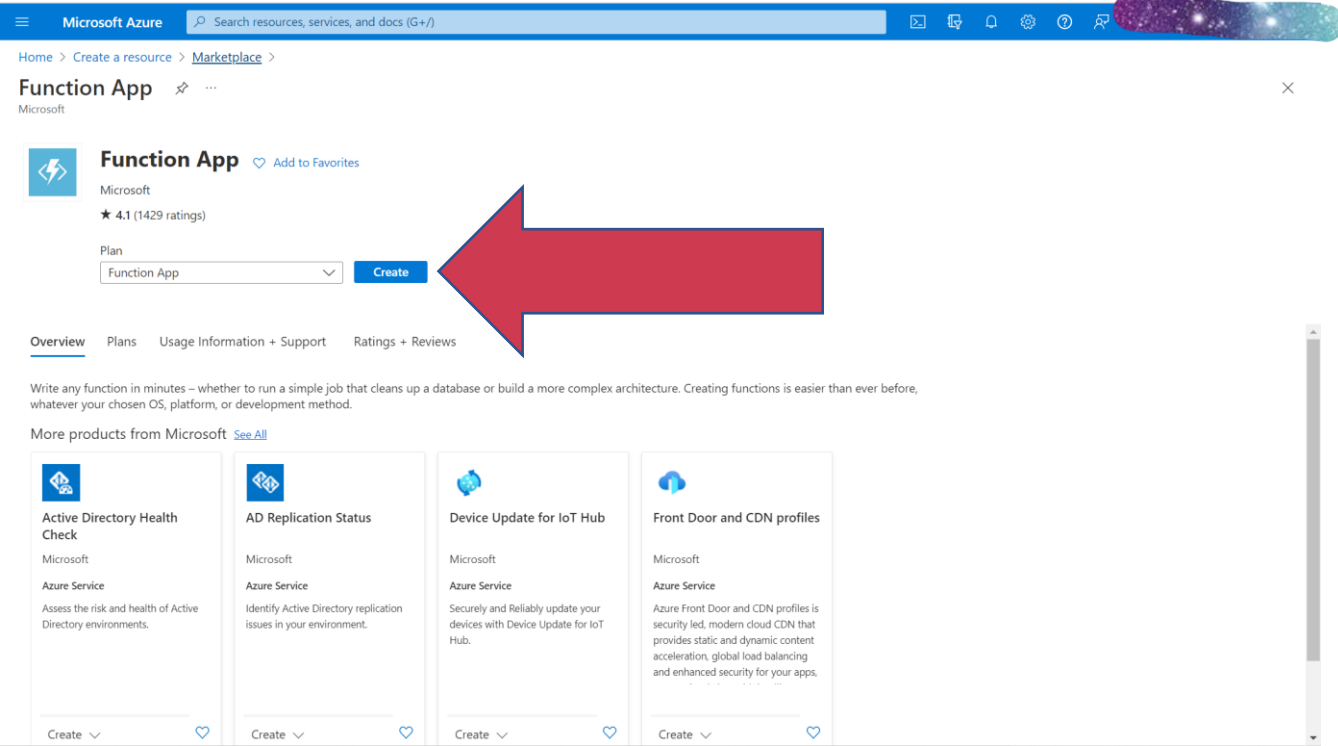

Now enter all the details.

The app name should be a unique Domain, as it will serve as a part of the URL.

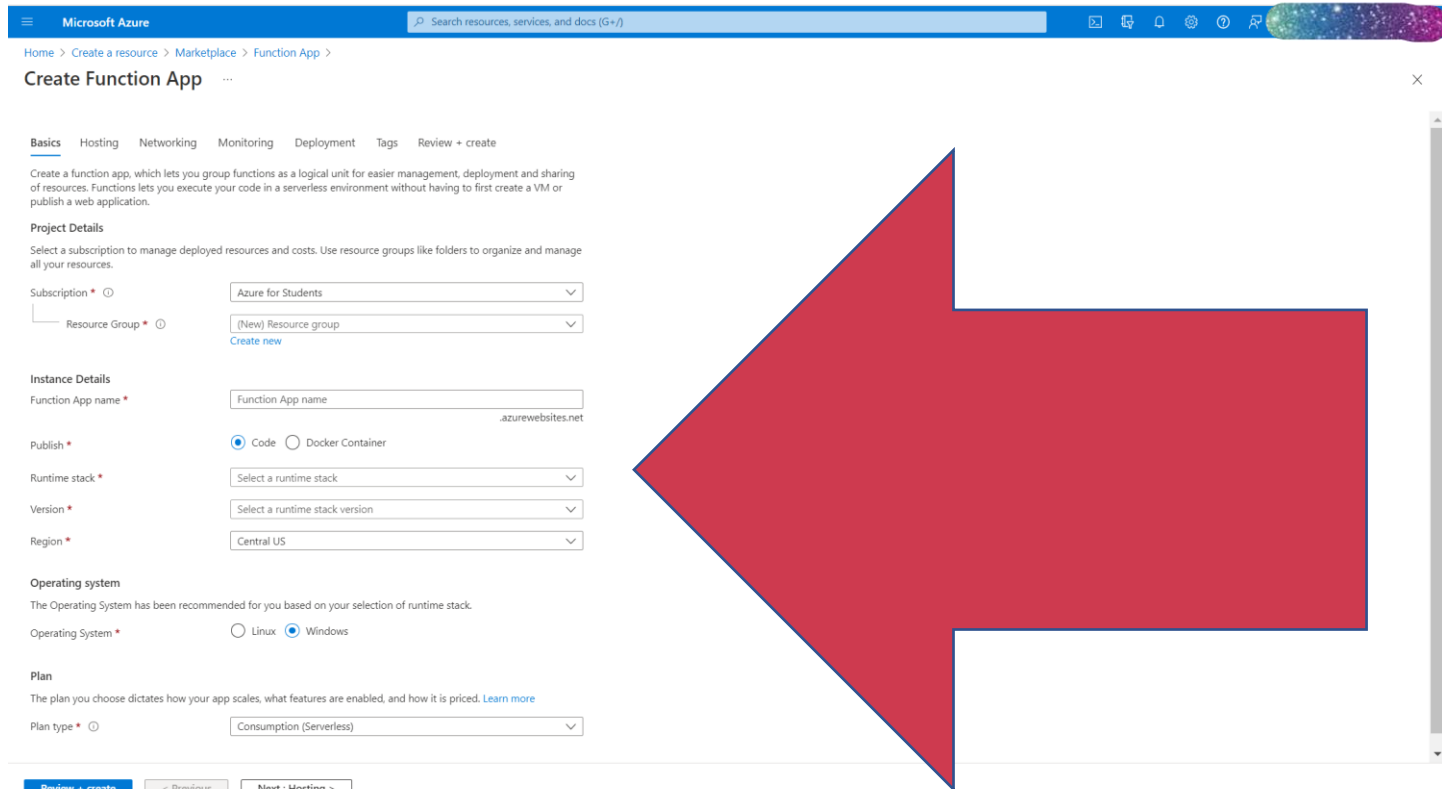

#### Now go to hosting a create a new Storage group.

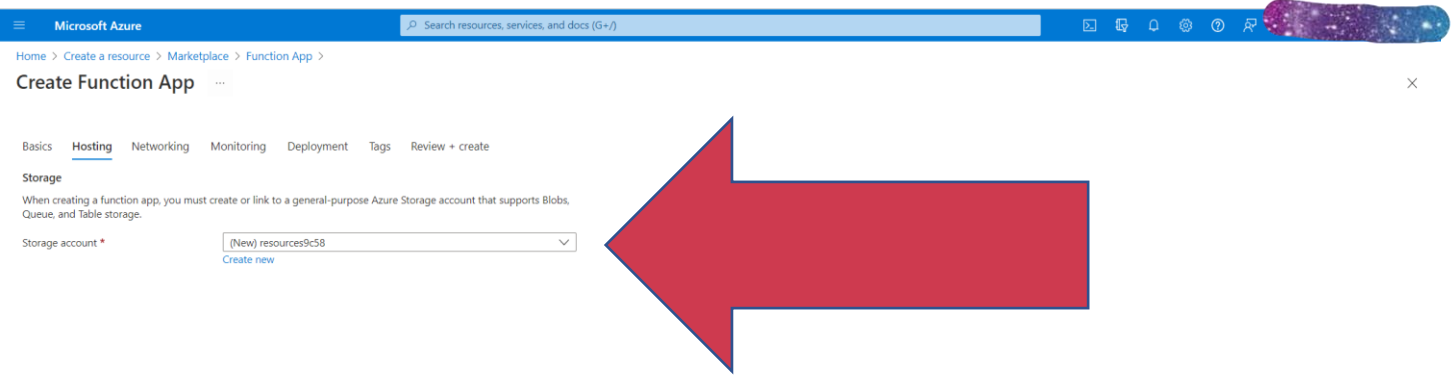

#### Now click on Create.

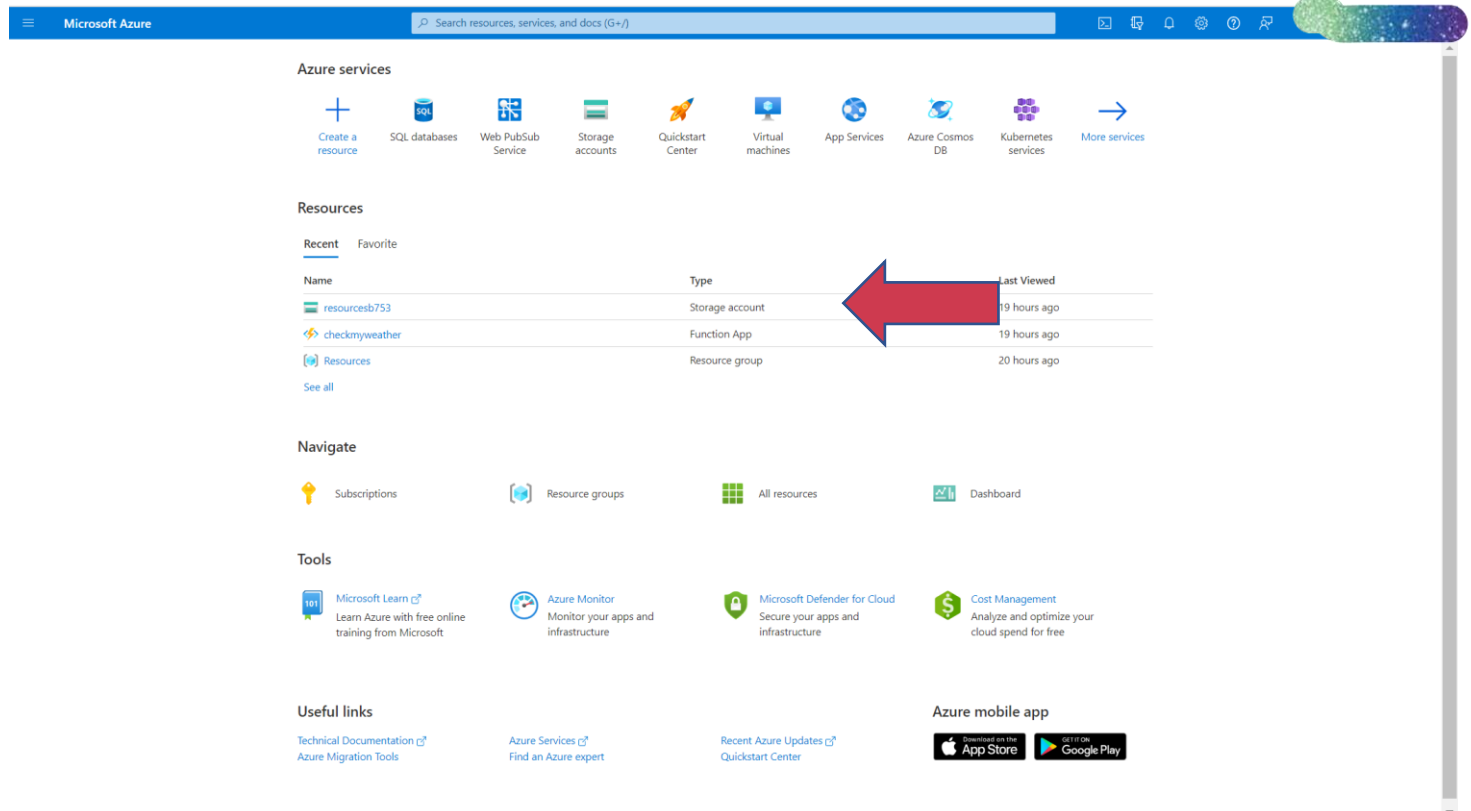

Now go to the Storage account and change the account type to StorageV2 as it allows you to serve static content like HTML, CSS, JavaScript, and images.

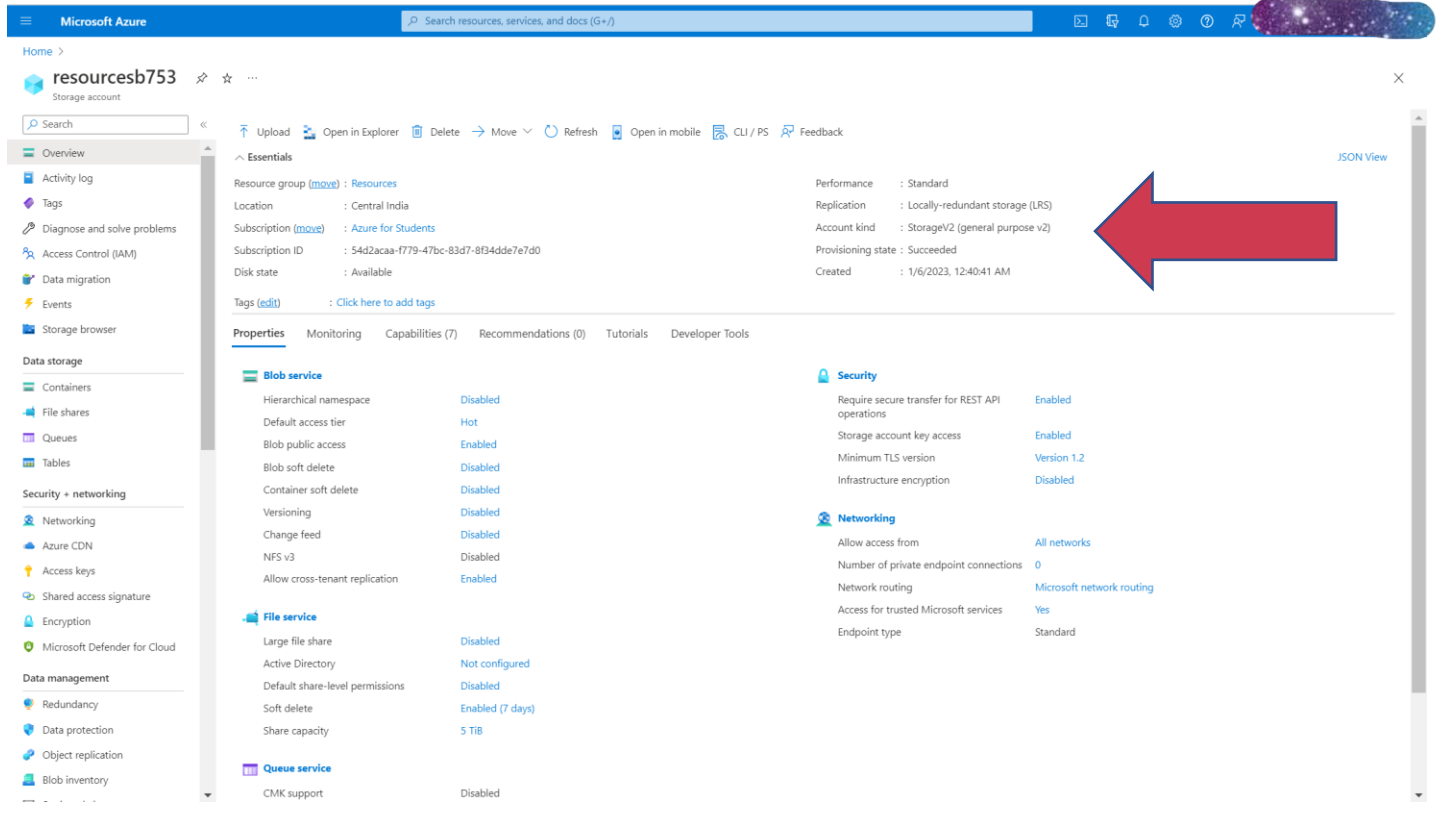

Now go to Static Website Tab and Enable it to show static webpages. Also enter the file name it should display, i.e. index.html.

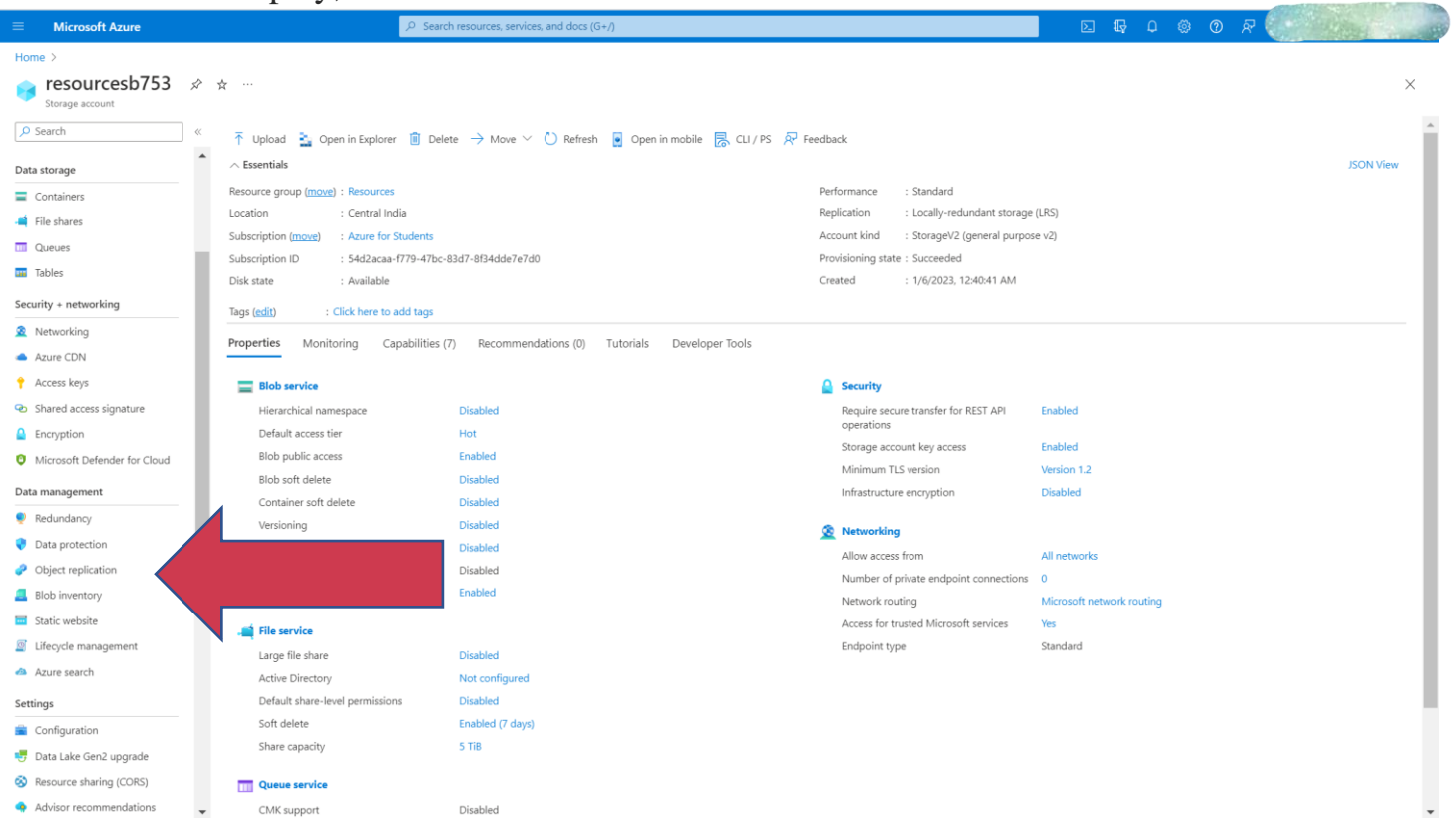

After enabling, it should look like this. Copy the Primary endpoint. This is where our content will be displayed.

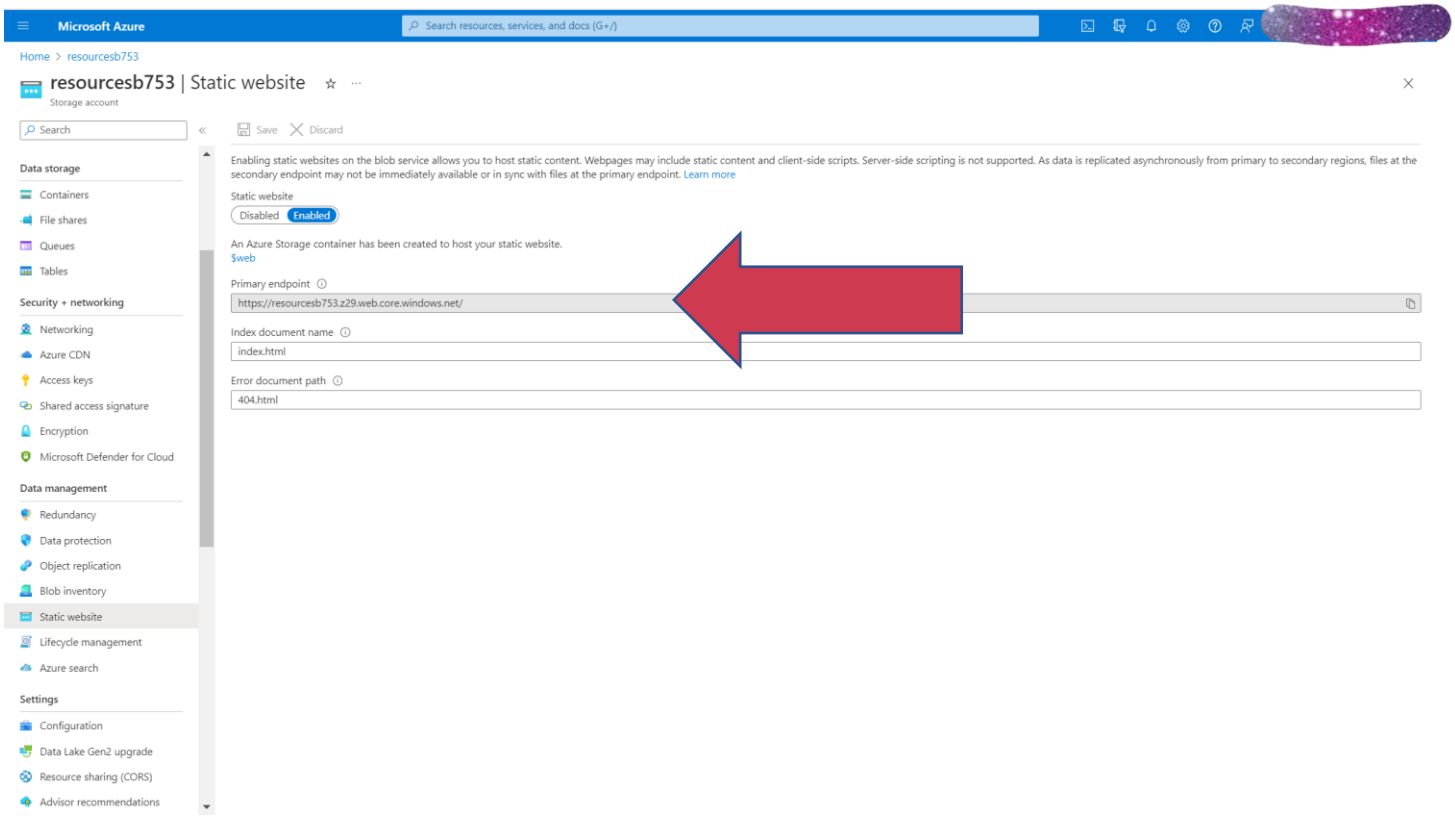

Now, we'll update the Cross-Origin Resource Sharing to tell the web browser that it is ok to access another server, i.e. while submitting a form, etc and helps to communicate with the backend. This is generally needed for dynamic websites but it is a good practise to enable it.

Go to the function app you created.

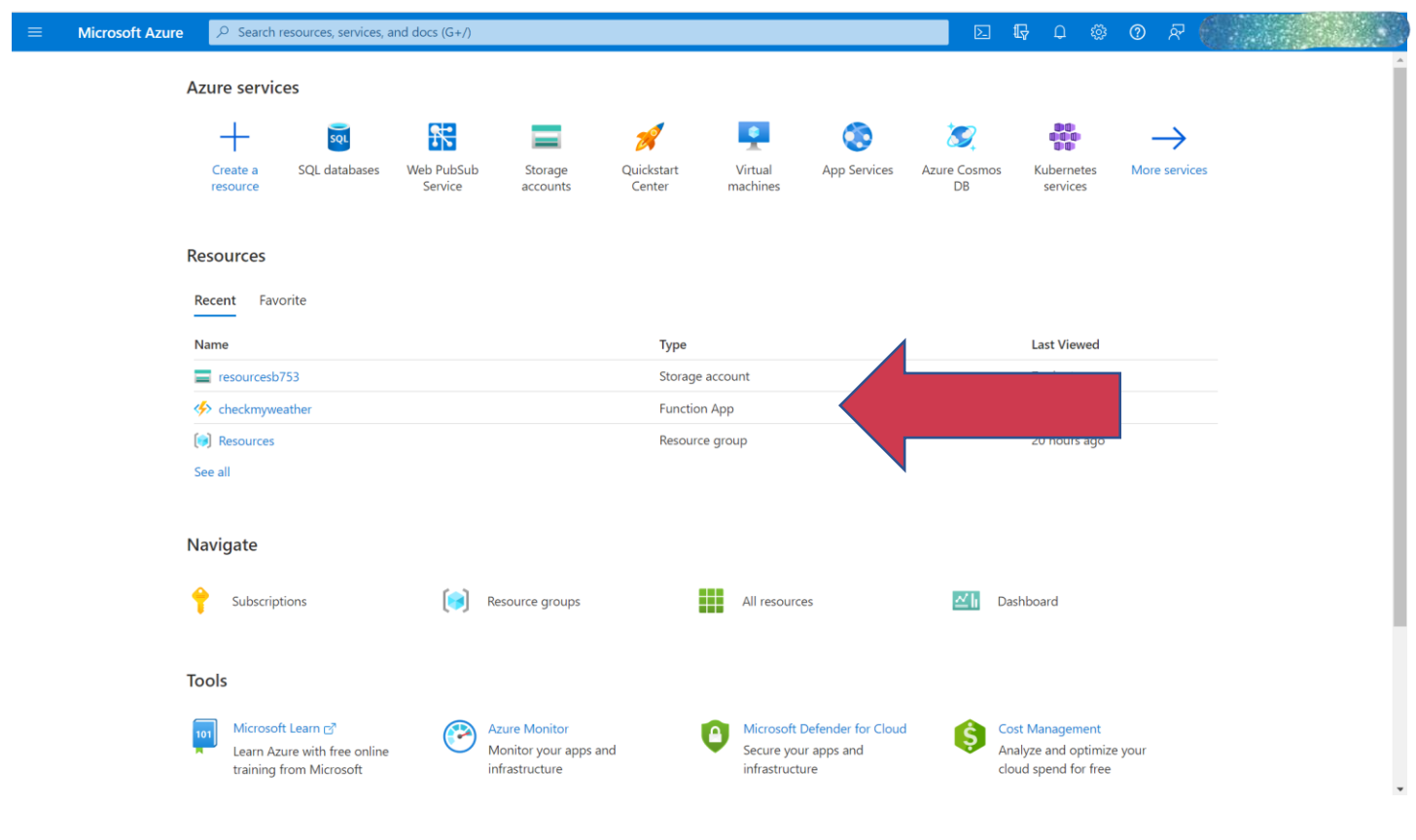

#### Go to CORS.

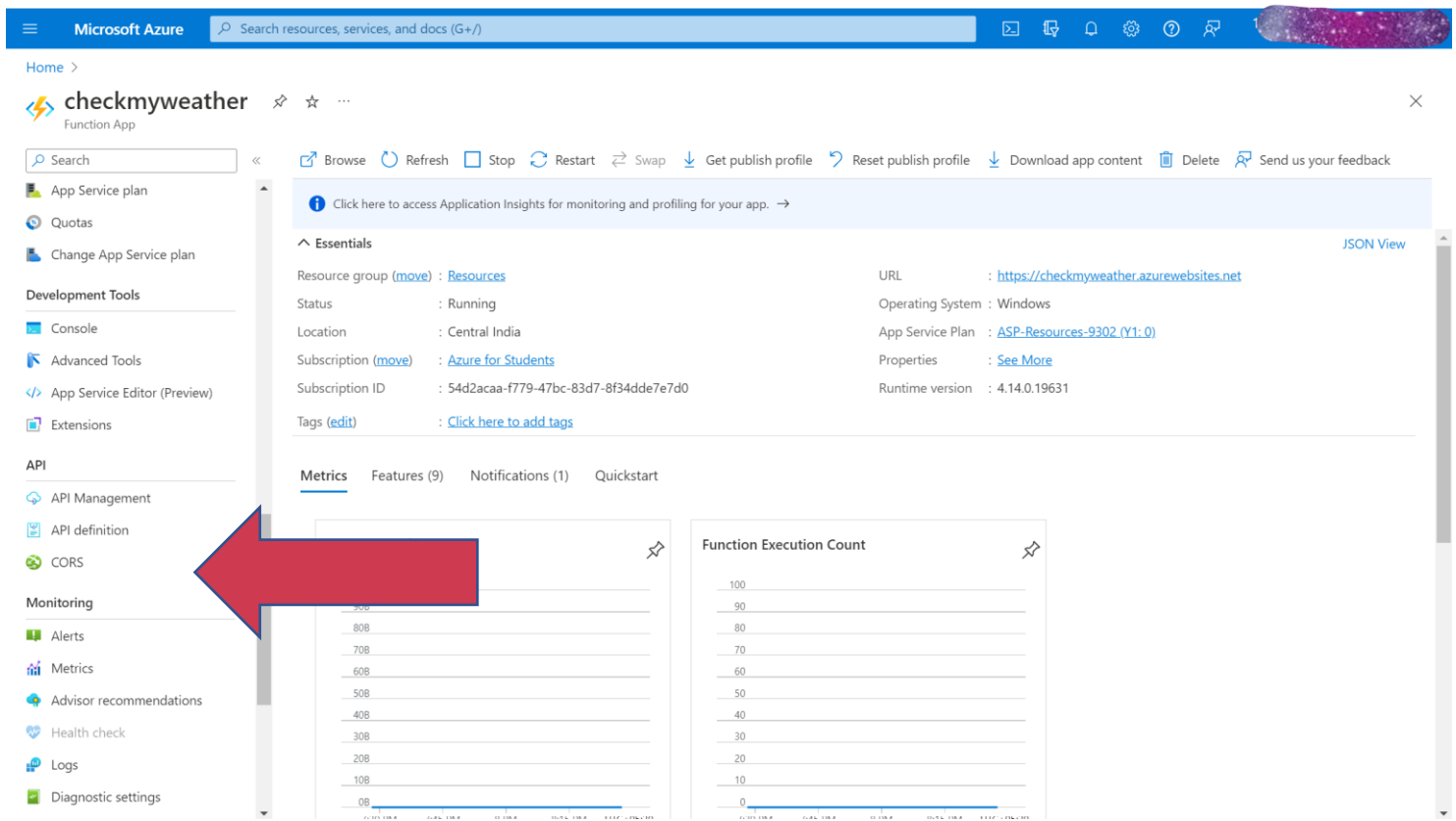

Now paste the URL endpoint copied from Storage and Save it.

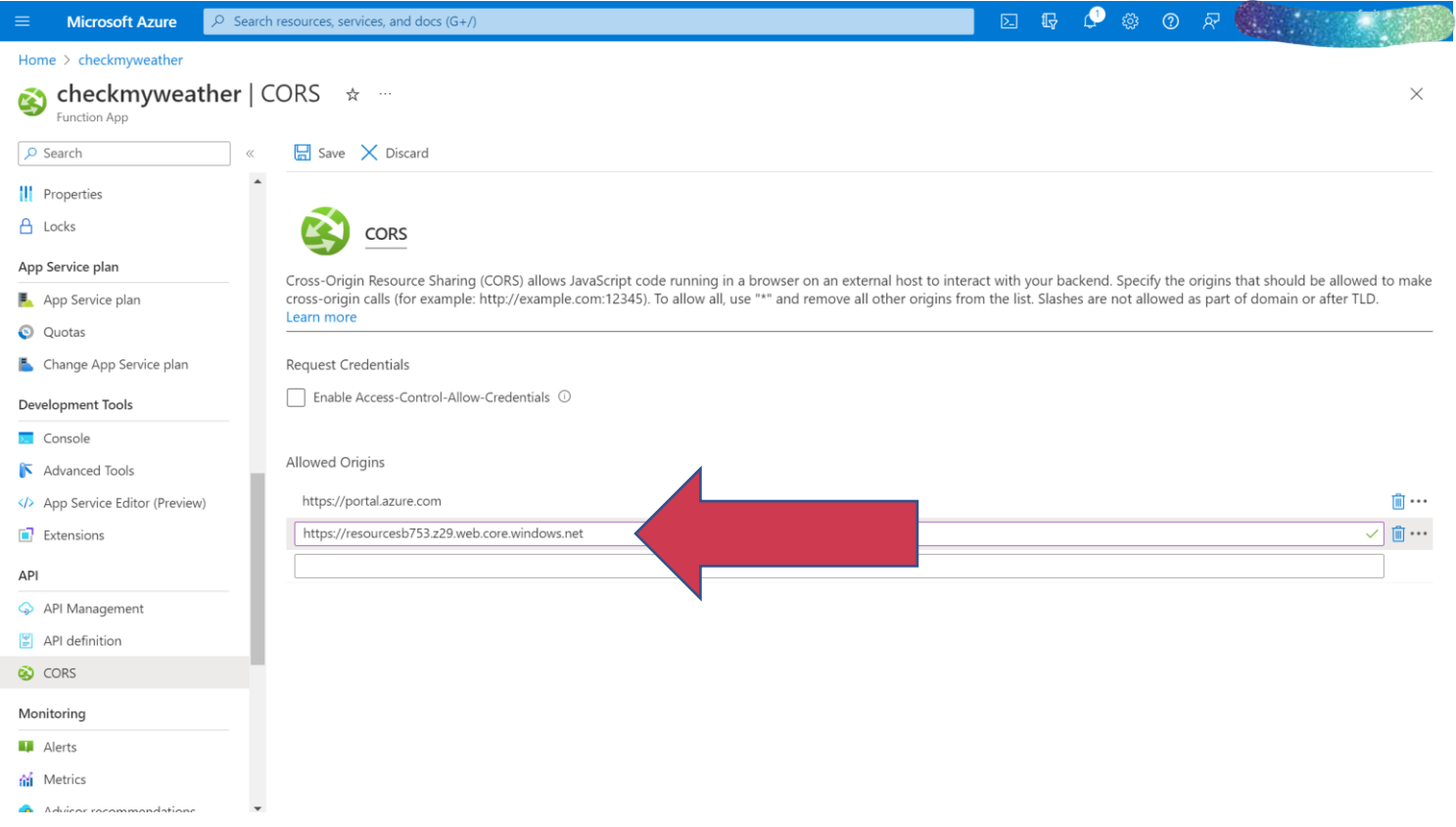

Now we'll create a new function, which is necessary for Full-Stack website deployment.

(Can skip this step for static webpage deployment)

Click on Functions and click on Create.

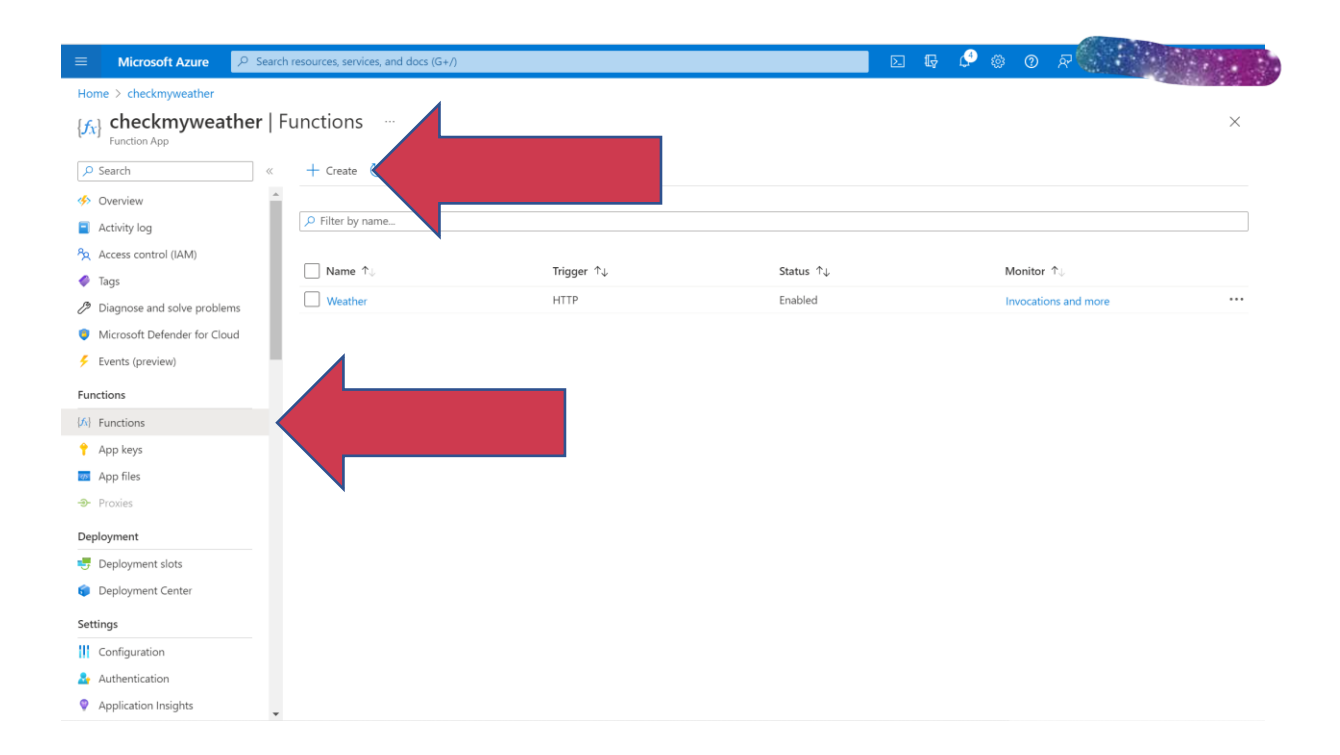

Select HTTP Trigger and give the Function name.

Click on Create.

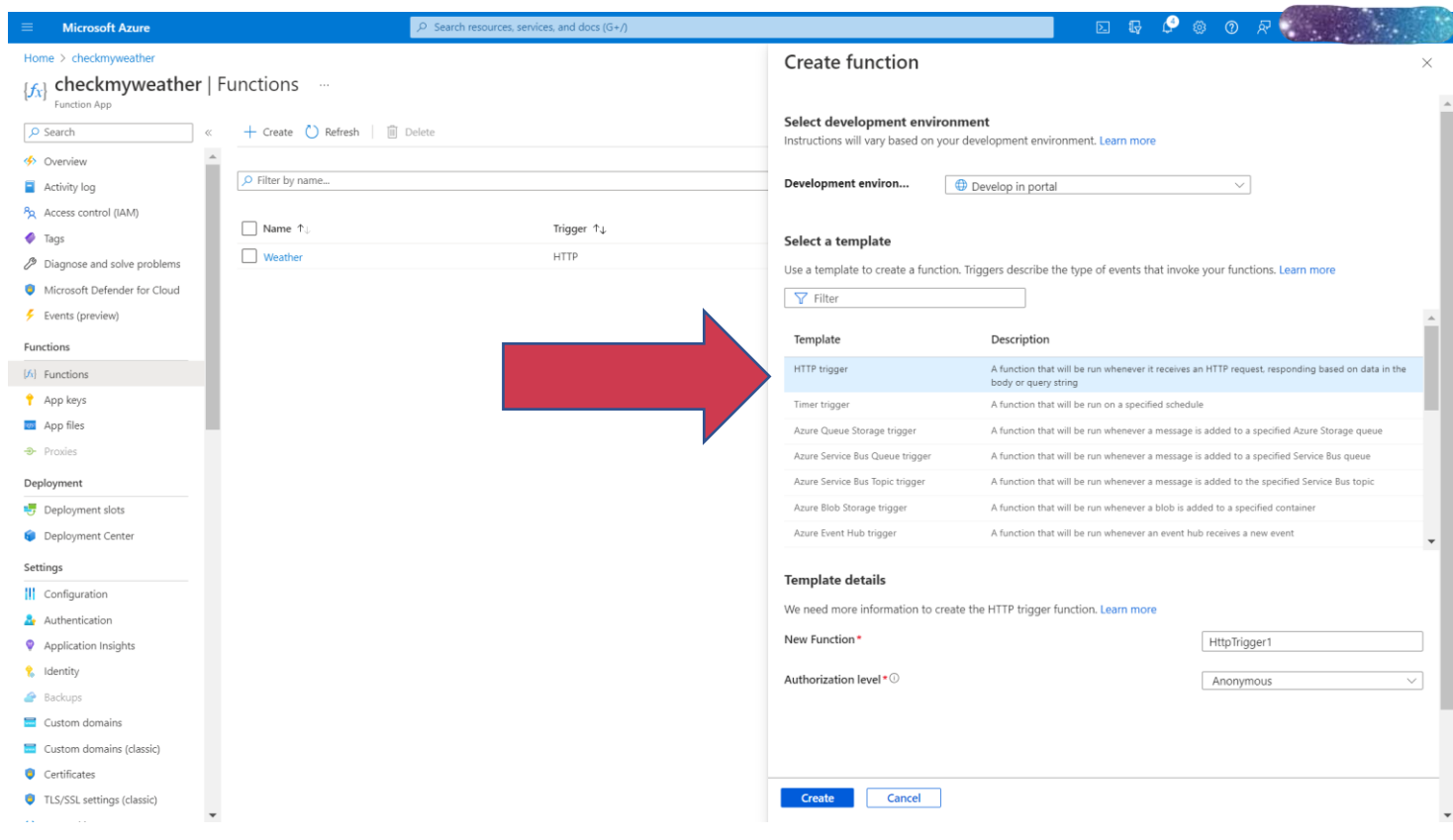

Now, We'll upload our files.

Go to Storage Account and then Container Tab.

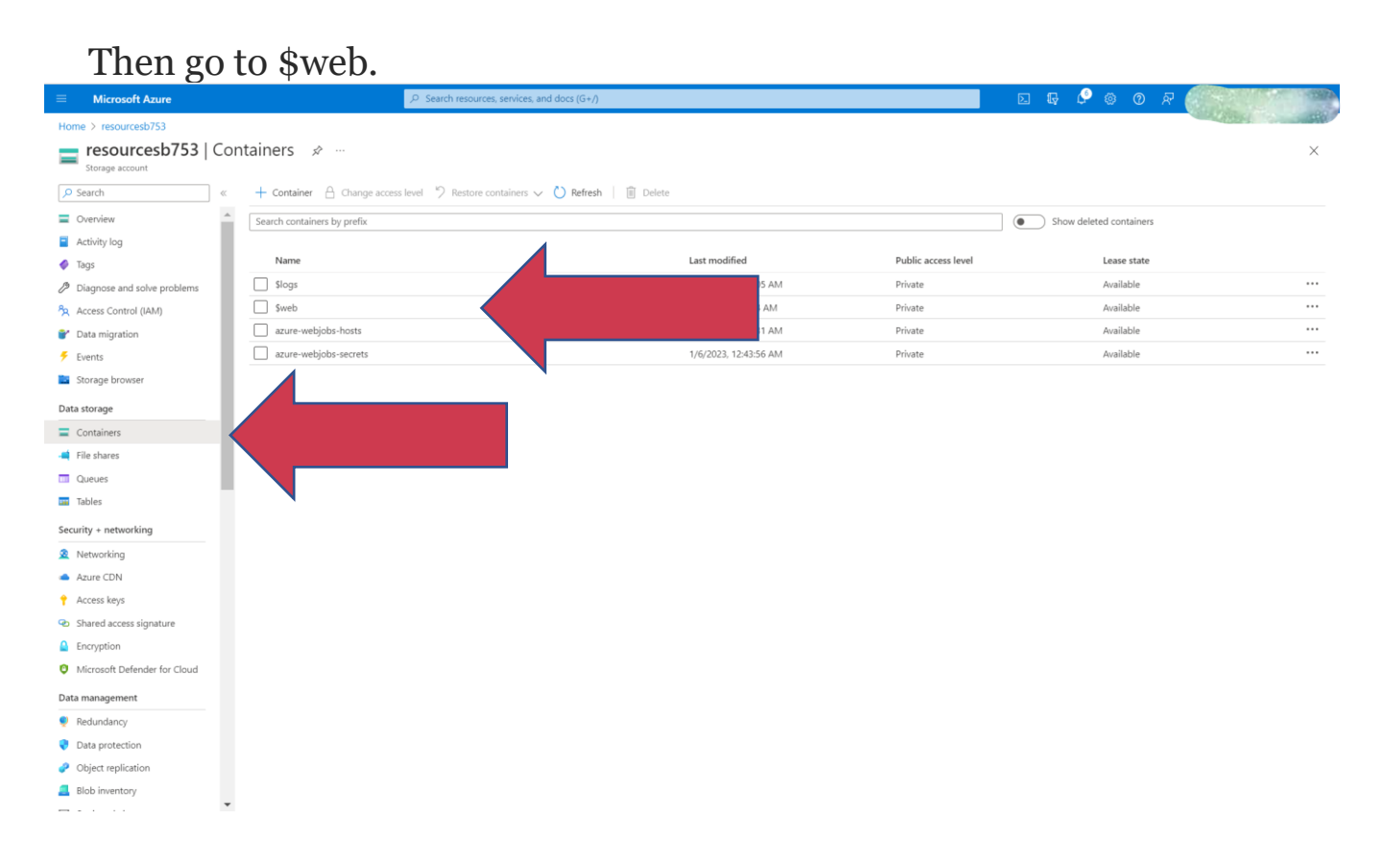

Click on Upload and Upload all the files for the Webpage.

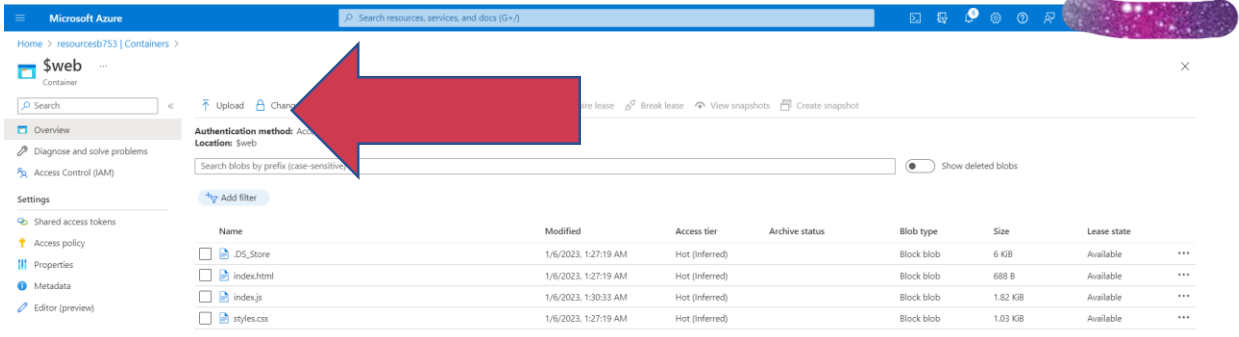

Now go to the URL endpoint. The Website should be working perfectly.

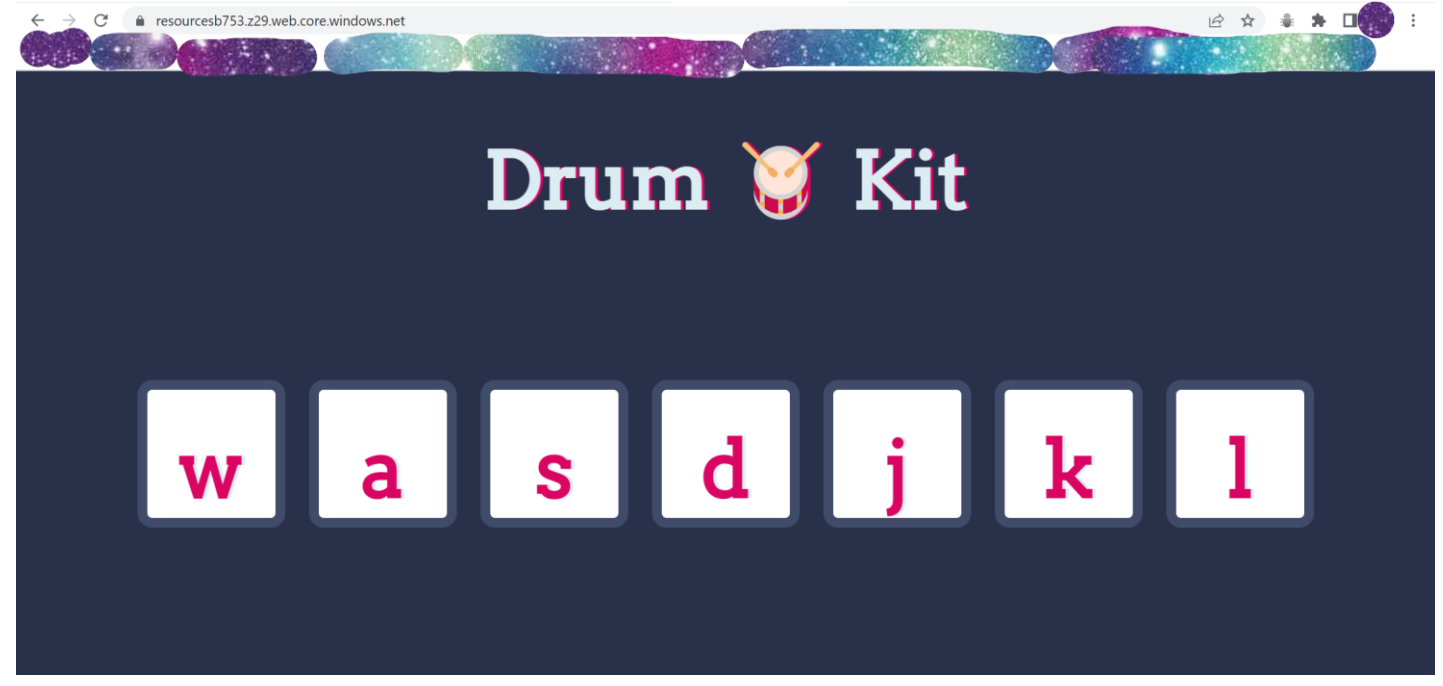

Sample picture for demonstrating

Now our Website is Successfully Deployed on Serverless Architecture.

# **Challenges in implementing the solution**

The biggest challenge for implementing this was Learning Cloud Computing. Being a 2<sup>nd</sup> year Computer Engineering Student, you hardly get introduced to cloud computing so early on.

So, learning the basics of cloud as well as implementing it during my semester exams was the biggest challenge for me since I got to know about this blogathon too late.

There were many instances I wanted to back out from applying since I had no idea about cloud, and watching tutorials online as well as studying from documentation took so much time that I doubted I'll even be able to complete before the deadline.

### **Business Benefit**

Most websites all over the world still use server architecture for hosting since it is believed that cloud computing is too difficult of a job and it won't be possible for medium scaled companies to hire cloud experts.

Through this blog, I hope to demonstrate how easy it is for even a student to deploy a static webpage and hence want to convey that with proper research and effort, switching over to Serverless Architecture will be beneficial to any company in the long run.

# **References**

- [https://learn.microsoft.com/en-us/azure/storage/blobs/storage-blob-static](https://learn.microsoft.com/en-us/azure/storage/blobs/storage-blob-static-website)[website](https://learn.microsoft.com/en-us/azure/storage/blobs/storage-blob-static-website)
- [https://learn.microsoft.com/en-us/azure/storage/blobs/storage-blob-static](https://learn.microsoft.com/en-us/azure/storage/blobs/storage-blob-static-website-host)[website-host](https://learn.microsoft.com/en-us/azure/storage/blobs/storage-blob-static-website-host)
- [https://itnext.io/the-only-guide-you-need-for-a-static-website-in-azure](https://itnext.io/the-only-guide-you-need-for-a-static-website-in-azure-part-2-host-your-static-site-in-azure-9114b7069db2)[part-2-host-your-static-site-in-azure-9114b7069db2](https://itnext.io/the-only-guide-you-need-for-a-static-website-in-azure-part-2-host-your-static-site-in-azure-9114b7069db2)

By-Suhaani Aggarwal 2<sup>nd</sup> Year Computer Engineering Student 1030 words.